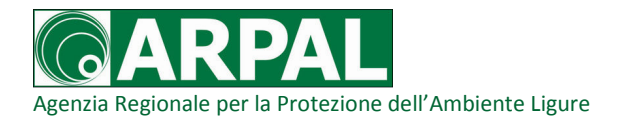

## @ARPAL\_meteomare: ARPAL SUI SOCIAL NETWORKS come ricevere gratuitamente il sunto del nostro bollettino pollini

ARPAL da oggi si avvale anche di Twitter<sup>®</sup> per distribuire gratuitamente il proprio bollettino pollini. Il servizio è completamente gratuito ed è soggetto alle forme di utilizzo previste da questo social network.

#### Chi può essere interessato?

Tutti quelli che sono interessati a conoscere quali pollini siano stati rilevati dalle centraline di monitoraggio liguri.

Il servizio è completamente gratuito. Si potrà ricevere un SMS alla settimana (v. di seguito), di norma il mercoledì.

Si potrà sempre e comunque disdire il servizio, in qualsiasi momento, seguendo le facili istruzioni per la rimozione del collegamento.

#### Cosa si offre di più rispetto alla tradizionale consultazione del sito di ARPAL?

La possibilità di riceverlo sul tuo cellulare, anche quelli di vecchio tipo, per chi si avvale di TIM, Wind e di Vodafone (gli altri gestori, al momento, non hanno stretto accordi con Twitter© ).

Per chi lo vuole/può consultare solo da computer, la possibilità di inoltrarlo gratuitamente ai propri contatti di Twitter© che, a loro volta, possono riceverlo sui cellulari che si avvalgono dei gestori sopra indicati.

#### Offri ad ARPAL la possibilità di monitorare il gradimento di questo servizio

Se è automatico sapere il numero di abbonati a Twitter<sup>®</sup> che seguono ARPAL\_pollini, non lo è altrettanto per quei cittadini che decidano di ricevere il bollettino sul loro cellulare, senza registrarsi a questo social network. Per questo motivo, se decidi di usare questa modalità di "iscrizione", ti invitiamo, una volta iscritto, a mandare una mail a info@arpal.gov.it con oggetto "pollini", senza testo e/o dati anagrafici; per lo stesso motivo, se decidi di rimuovere l'abbonamento gratuito, dopo averlo fatto, manda una mail allo stesso indirizzo con oggetto "no pollini". Tutto questo ci servirà per monitorare l'interesse delle categorie e della cittadinanza verso questo innovativo modo di diffondere il nostro bollettino pollini. Le mail serviranno esclusivamente per un aggiornamento numerico e, pertanto, a tutela della privacy, saranno immediatamente cancellate.

Avvertenza:

Ricordiamo che il bollettino completo è visibile alla pagina http://www.arpal.gov.it/index.php?option=com\_wrapper&view=wrapper&Itemid=356 ed è riferito ai risultati del monitoraggio effettuati in cinque centraline, due a Genova ed una per Provincia a Imperia, Savona e La Spezia.

per informazioni: info@arpal.gov.it

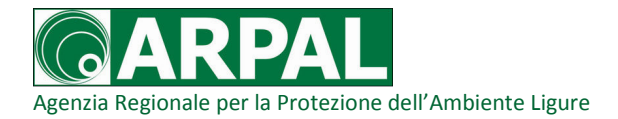

# COME FARE per ricevere gratuitamente il sunto del bollettino pollini di ARPAL

### Sul computer, sul palmare, sull'Ipad

Oltre che attraverso la normale consultazione del sito di ARPAL/CFMI PC, da oggi puoi avere le info del bollettino meteomarino andando sul social network Twitter© ; occorre, in questo caso, iscriversi, gratuitamente, a Twitter<sup>®</sup> e "seguire" **ARPAL\_pollini** (sul come fare, vedi informazioni su http://support.twitter.com/ )

### Sul CELLULARE (al momento, attivo solo per utenti Wind e Vodafone)

Se una persona non è iscritta a Twitter<sup>®</sup>, né vuole iscrivercisi: basta che mandi un messaggio con scritto **SEGUI ARPAL pollini** al numero 4880804 per Wind, 3424486444 per Vodafone e 339.9940424 per TIM; non è obbligatorio rispondere al msg successivo, di conferma del gestore (che serve invece per iscriversi al social network). Tutte le istruzioni sono consultabili alla pagina http://support.twitter.com/groups/34-mobile/topics/153-twitter-via-sms/articles/503451-comericevere-tweet-sul-cellulare-senza-iscriverti-a-twitter

Se uno è già iscritto a Twitter<sup>®</sup>, può attivare la ricezione sul cellulare seguendo le istruzioni indicate alla pagina http://support.twitter.com/groups/34-mobile/topics/123-mobile-basics/articles/391361 risposte-a-domande-frequenti-per-twitter-via-telefono

per informazioni: info@arpal.gov.it